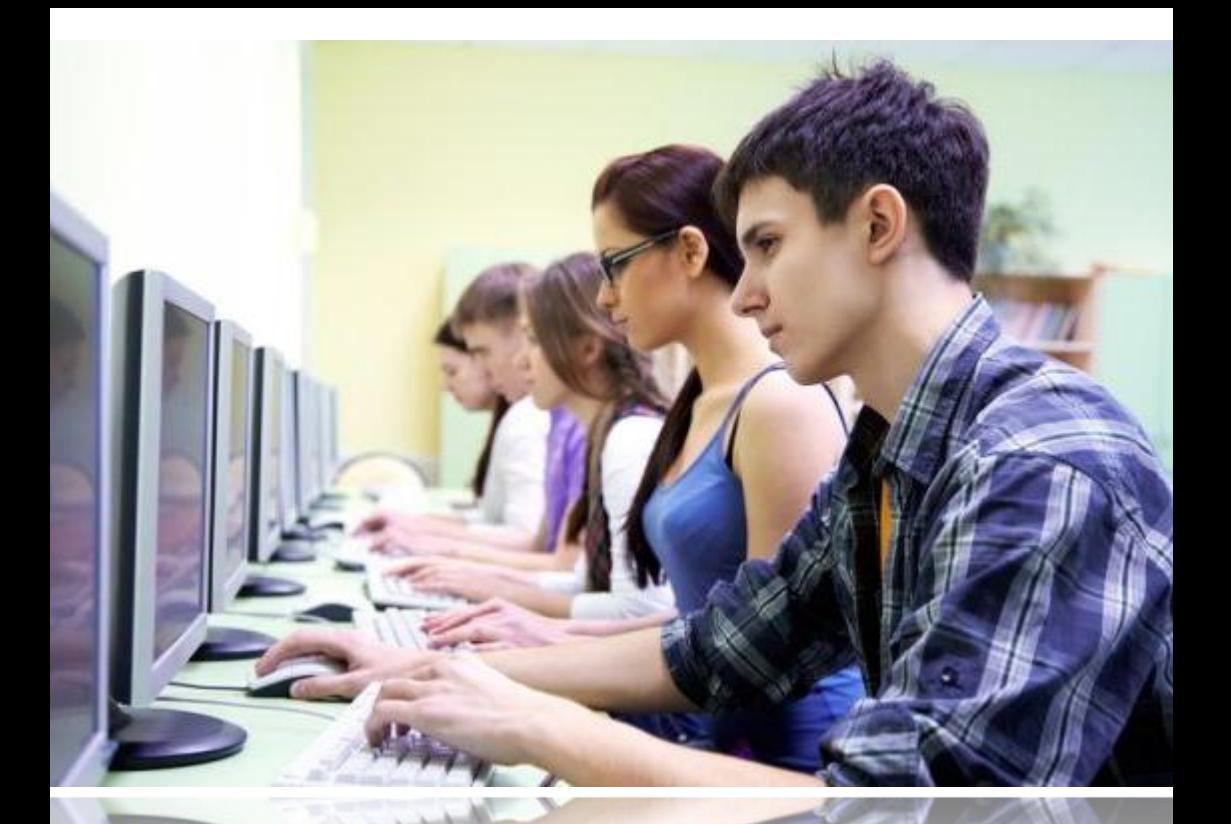

# ЭЛЕКТРОННЫЕ *РЕСУРСЫ УДАЛЕННОГО ДОСТУПА*

# *МБУК «ЦБС №2» ГУБКИНСКОГО ГОРОДСКОГО ОКРУГА ИНФОРМАЦИОННО-БИБЛИОГРАФИЧЕСКИЙ СЕКТОР*

# **Электронные ресурсы удаленного доступа**

# *методические материалы по методике поиска электронных ресурсов удаленного доступа*

**Троицкий 2018**

**ББК 91.9: 78.33 Э45**

*Составитель И. В. Киреева, заведующая информационно – библиографическим сектором*

**Э45 Электронные ресурсы удаленного доступа** : методич. материалы по методике поиска электронных ресурсов удаленного доступа / МБУК «ЦБС № 2» Губкинского городского округа, Информ. – библиогр. сектор ; сост. И. В. Киреева. – Троицкий, 2018. - 28 с.

**ББК 91.9 : 78.33**

© МБУК «ЦБС № 2» Губкинского городского округа, 2018

За последние десять-пятнадцать лет во всѐм мире выросло новое поколение читателей, которые предпочитают издания в электронном виде. Библиотеки улучшают свои собственные электронные каталоги и веб-сайты и предоставляют читателям доступ к более качественным электронным ресурсам.

На сайтах Научных электронных библиотек собрана художественная, учебная и техническая литература; справочная и энциклопедическая литература; детективные романы и повести, а также романы и повести в жанре фантастики и фэнтези; кроме этого - русская и зарубежная литература, стихи и поэзия, любовные романы, детская литература, и многое другое. Любители периодических изданий найдут разнообразные журналы по любой тематике. Электронные книги на сайтах библиотеках разбиты по разделам с удобной навигацией. С помощью поиска Вы можете легко найти по автору или названию книгу и бесплатно скачать ее.

Также сайты электронных библиотек предоставляют возможность доступ к полным текстам диссертаций и авторефератов, находящиеся в электронной форме, что дает уникальную возможность многим читателям получить интересующую информацию не выходя из дома.

Надеемся, что Вы сможете свободно ориентироваться в информационном пространстве wep-сети и постоянно отслеживать появление новых информационных продуктов.

Научная электронная библиотека **eLIBRARY.RU** - это крупнейший российский информационно-аналитический портал в области науки, технологии, медицины и образования, содержащий рефераты и полные тексты более 26 млн. научных статей и публикаций, в том числе электронные версии более

5600 российских научно-технических журналов, из которых более 4800 журналов в открытом доступе.

Рассмотрим один пример поиска по запросу «Современная дошкольная педагогика».

Зайдите на сайт Научной электронной библиотеки **eLIBRARY.RU.** В левой стороне окна находится навигатор. Щелкните мышью по гиперссылке **Поисковые запросы.** В строке поиска введите «Современная дошкольная педагогика». Оставьте в поисковой форме необходимые Вам данные. В поисковое поле введите, за какой период времени Вам необходимы публикации (рис. 1). Далее следует нажать кнопку **Поиск** (рис. 2).

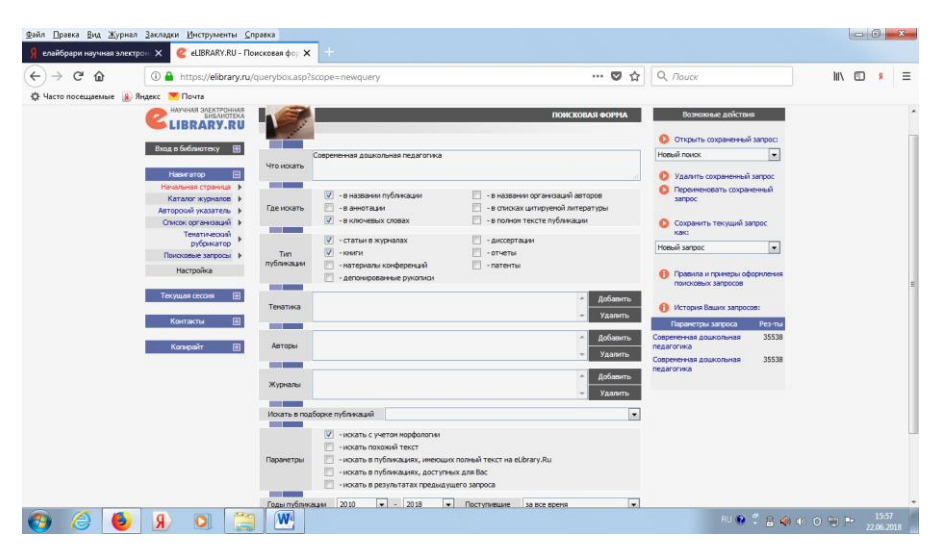

*Рис. 1*

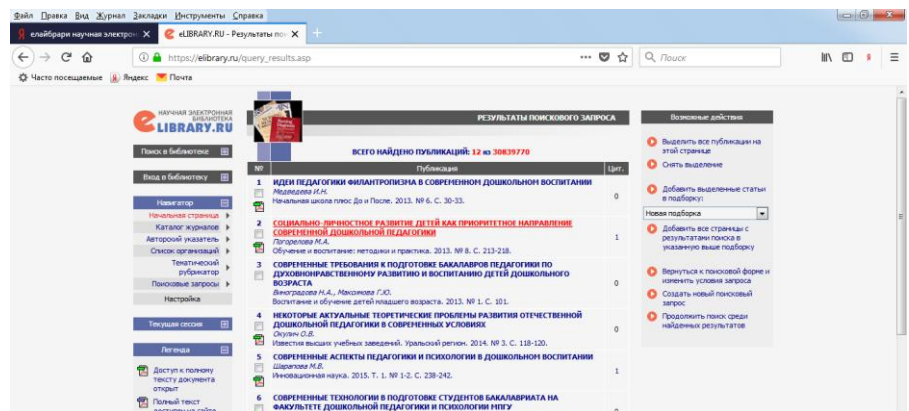

Отметьте щелчком мыши те записи, которые соответствуют Вашему запросу. Затем справа щелкните мышью по гиперссылке **добавить все страницы с результатами поиска в указанную выше подборку.** Откроется окошко, в которой нужно указать название для подборки публикаций (рис.

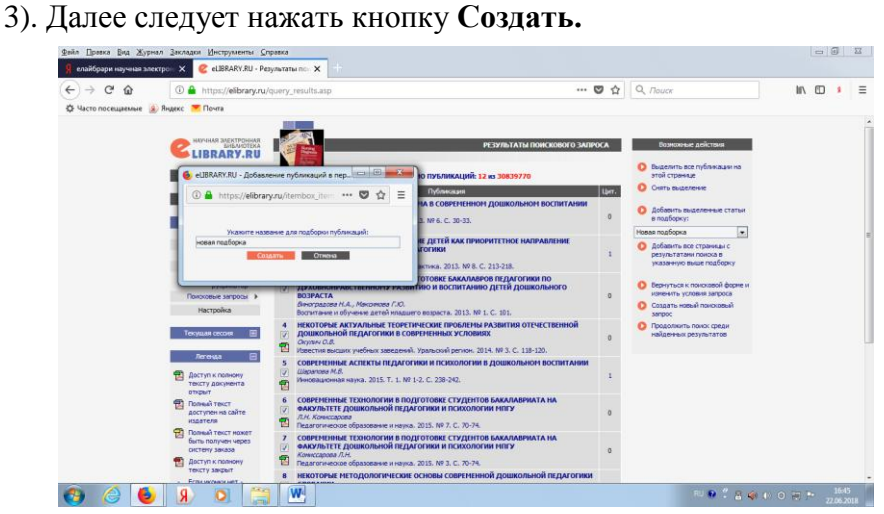

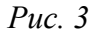

Кликните мышью по ссылке **перейти в подборку** (рис. 4).

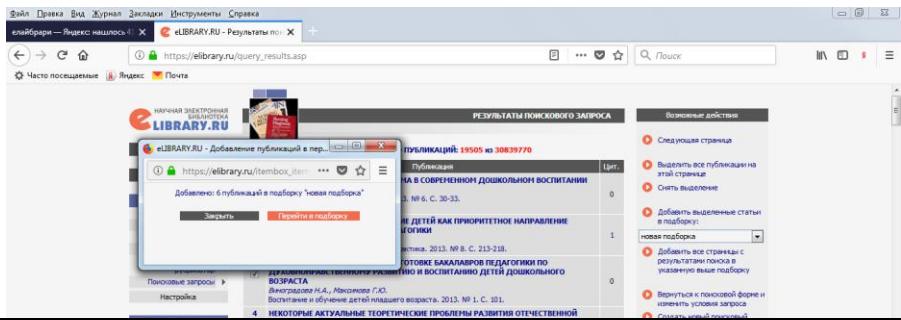

Справа появится список Ваших персональных подборок публикаций (рис. 5). Кликните мышью по ссылке. Перед Вами откроется окошко с подборкой публикаций (рис. 6).

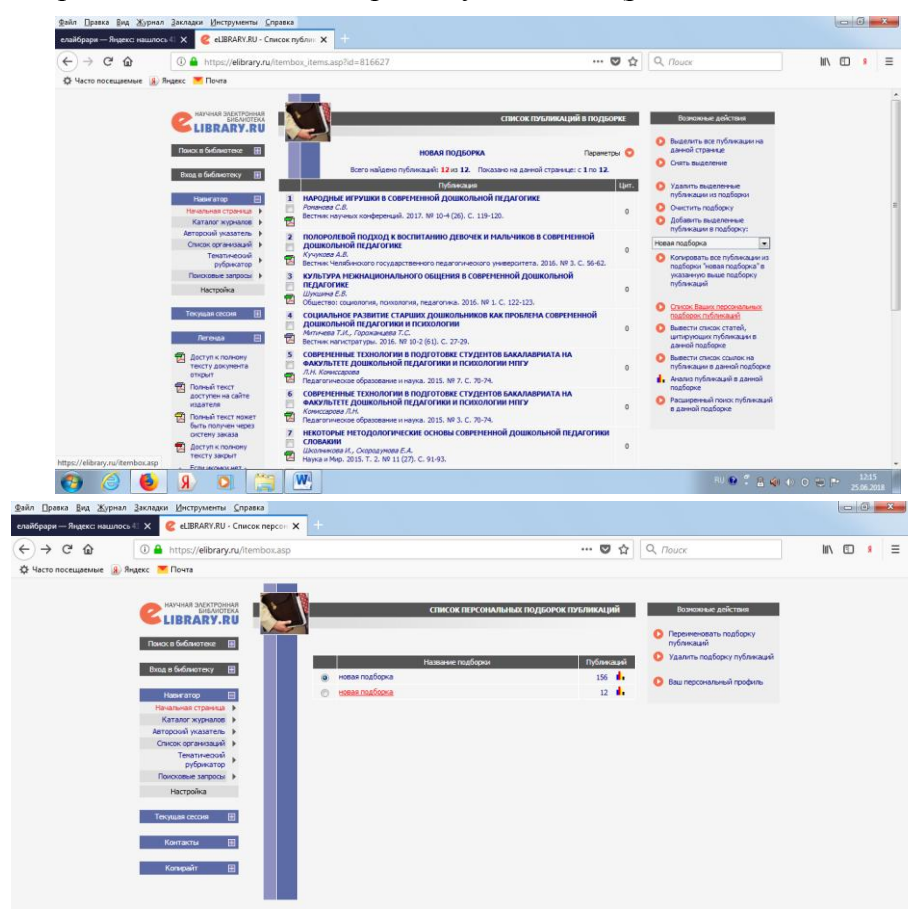

Кликните мышью по названию подборки. Перед вами откроется 12 публикаций, которые соответствуют Вашему запросу (рис. 7).

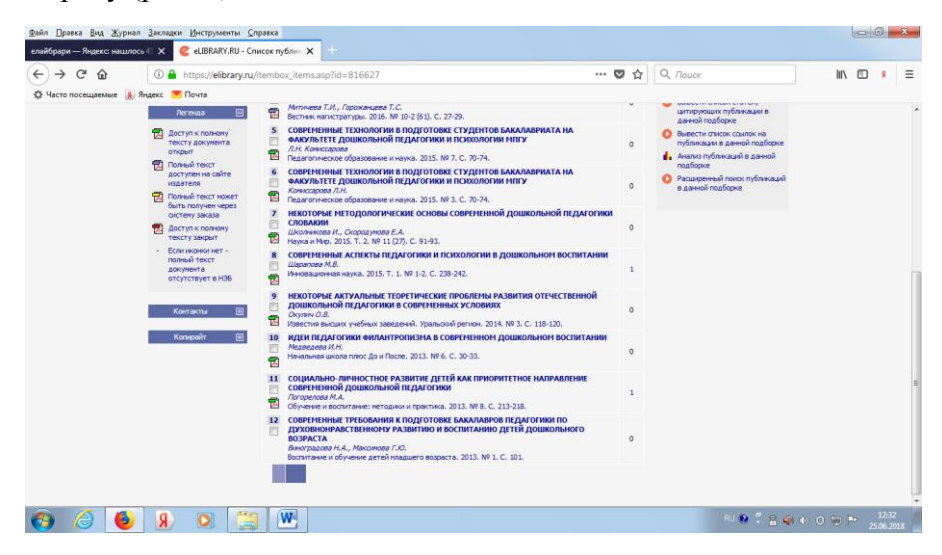

*Рис. 7*

**КиберЛенинка** - это научная электронная библиотека, построенная на парадигме [открытой науки](https://cyberleninka.ru/article/n/vozmozhnye-puti-razvitiya-otkrytoy-nauki-v-rossii) (Open Science), основными задачами которой является популяризация науки и научной деятельности, общественный контроль качества научных публикаций, развитие междисциплинарных исследований, современного института научной рецензии, повышение цитируемости российской науки и построение [инфраструктуры знаний.](https://cyberleninka.ru/article/n/infrastruktura-otkrytoy-nauki)

Рассмотрим пример поиска по запросу «Библиотечная инноватика».

Зайдите на сайт Научной электронной библиотеки **КиберЛенинка.** В строке поиска введите «Библиотечная инноватика» (рис. 8). Далее следует нажать кнопку **Искать.** Перед Вами откроются статьи по данному запросу (рис. 9).

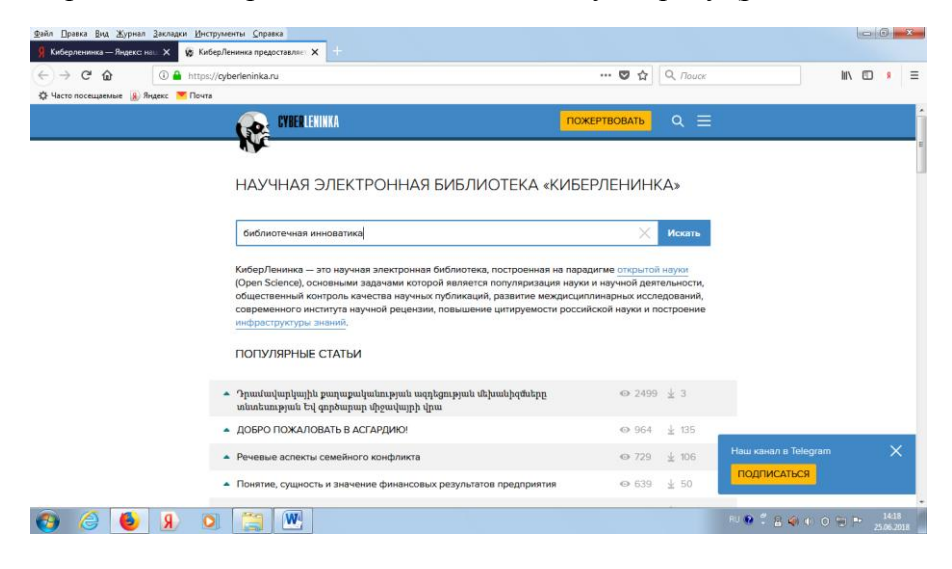

*Рис. 8*

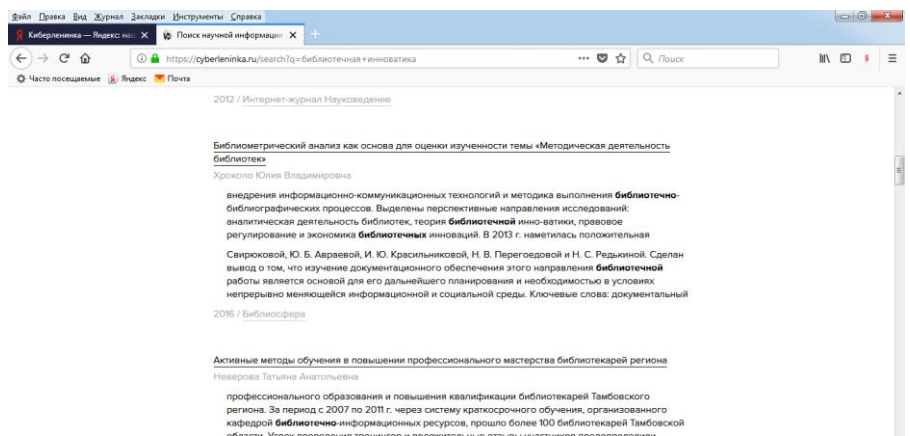

Например, Вас заинтересовала статья «Как долго длится инноватика». Автор стать Маргарита Дворкина. Щелкните мышью по необходимой записи, для того чтобы появилась полнотекстовая статья данного автора (рис. 10).

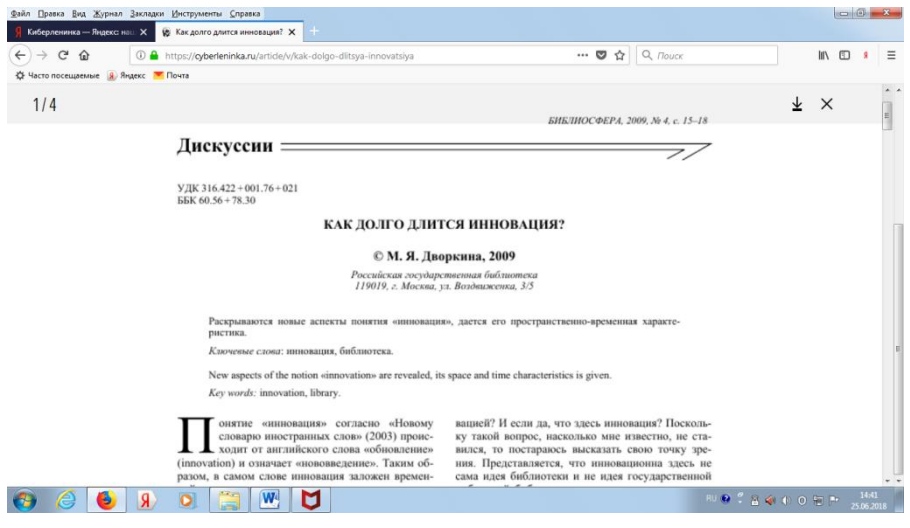

*Рис. 10*

В данном случае Вы можете ознакомиться со статьей и сделать, если это необходимо аналитическую запись, так как все библиографические сведения нам известны. Статья Дворкиной «Как долго длится инноватика» напечатана в журнале Библиосфера, в 2009 году, №4.

На сайте Научной электронной библиотеки **КиберЛенинка** можно ознакомиться с каталогом тем научных статей на основе Государственного рубрикатора научнотехнической информации (рис. 11).

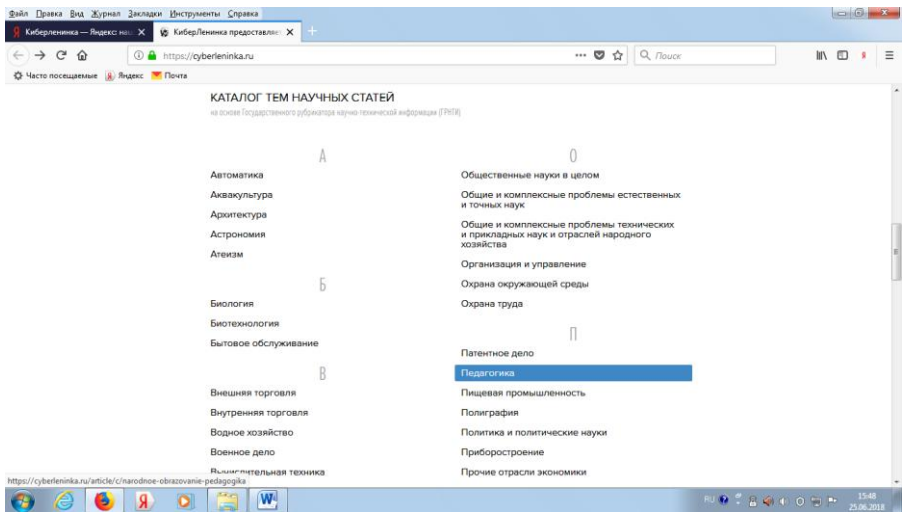

*Рис. 11*

Щелкните мышью по рубрикатору «Литература. Литературоведение» (рис. 12).

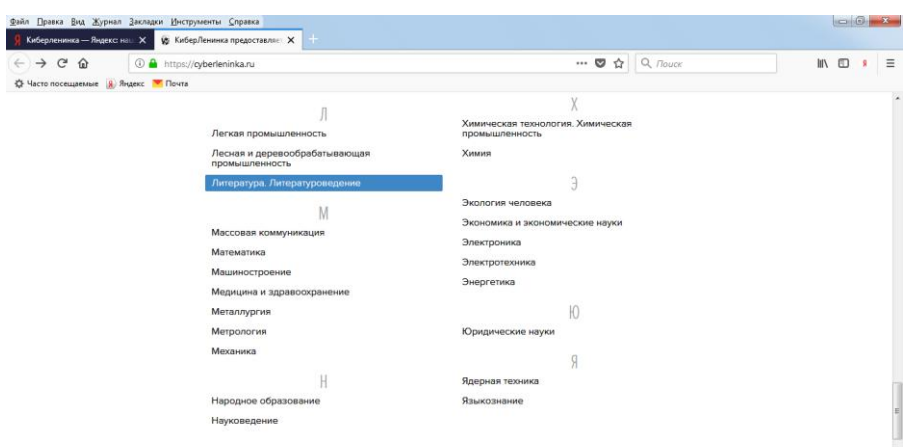

Далее щелкните мышью по необходимой статье, например «Стихотворное начало в прозе Марины Цветаевой». Автор Елена Иващенко (рис. 13). Перед Вами откроется полнотекстовая статья данного автора (рис. 14).

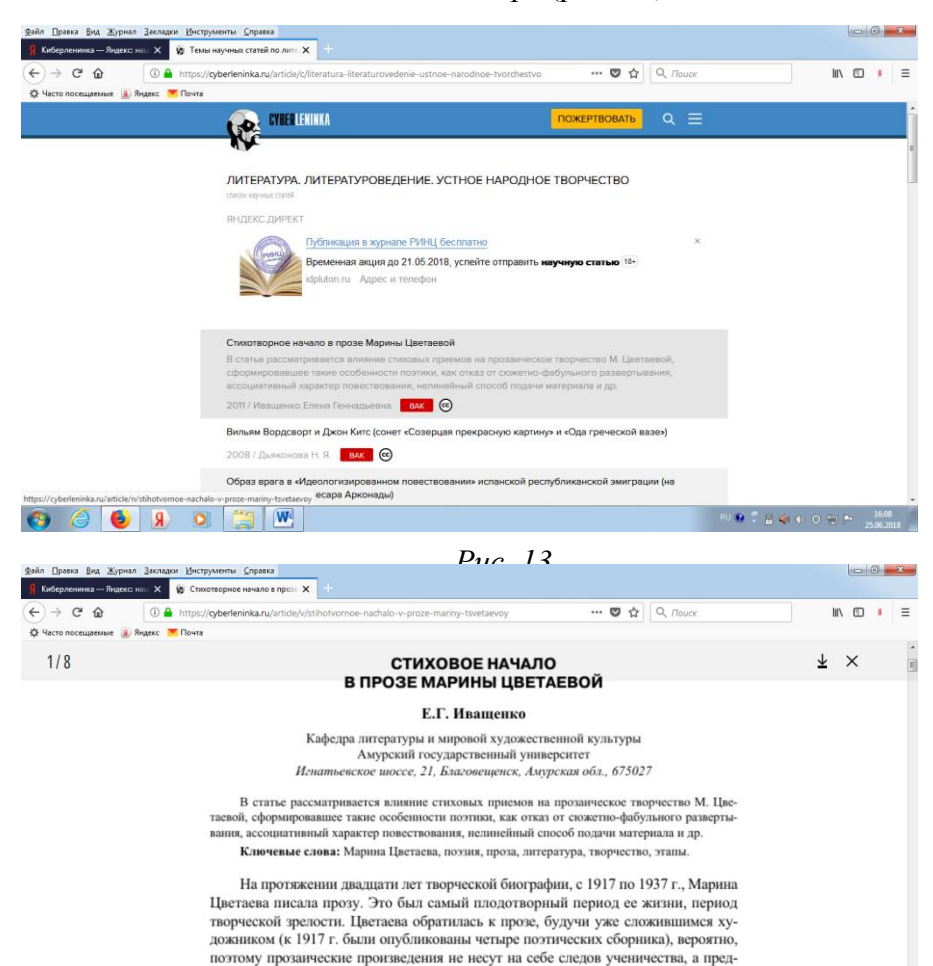

**Национальная электронная библиотека** - Федеральная государственная информационная система, обеспечивающая создание единого российского электронного пространства знаний.

Национальная электронная библиотека объединяет фонды публичных библиотек России федерального, регионального, муниципального уровней, библиотек научных и образовательных учреждений, а также правообладателей.

На сайте представлен каталог литературы по естественным, гуманитарным, техническим наукам и др. Поиск изданий по автору, названию, году издания и прочим параметрам (рис. 15).

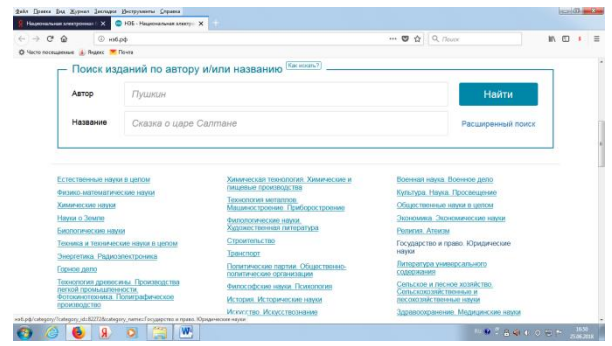

Рассмотрим пример поиска по запросу электронного издания книги Преступление и наказание. Автор Достоевский. В данном случае используем простой поиск. В строке поиска введите Достоевский. Преступление и наказание. (рис. 16). Далее следует нажать кнопку **Найти.**

*Рис. 15*

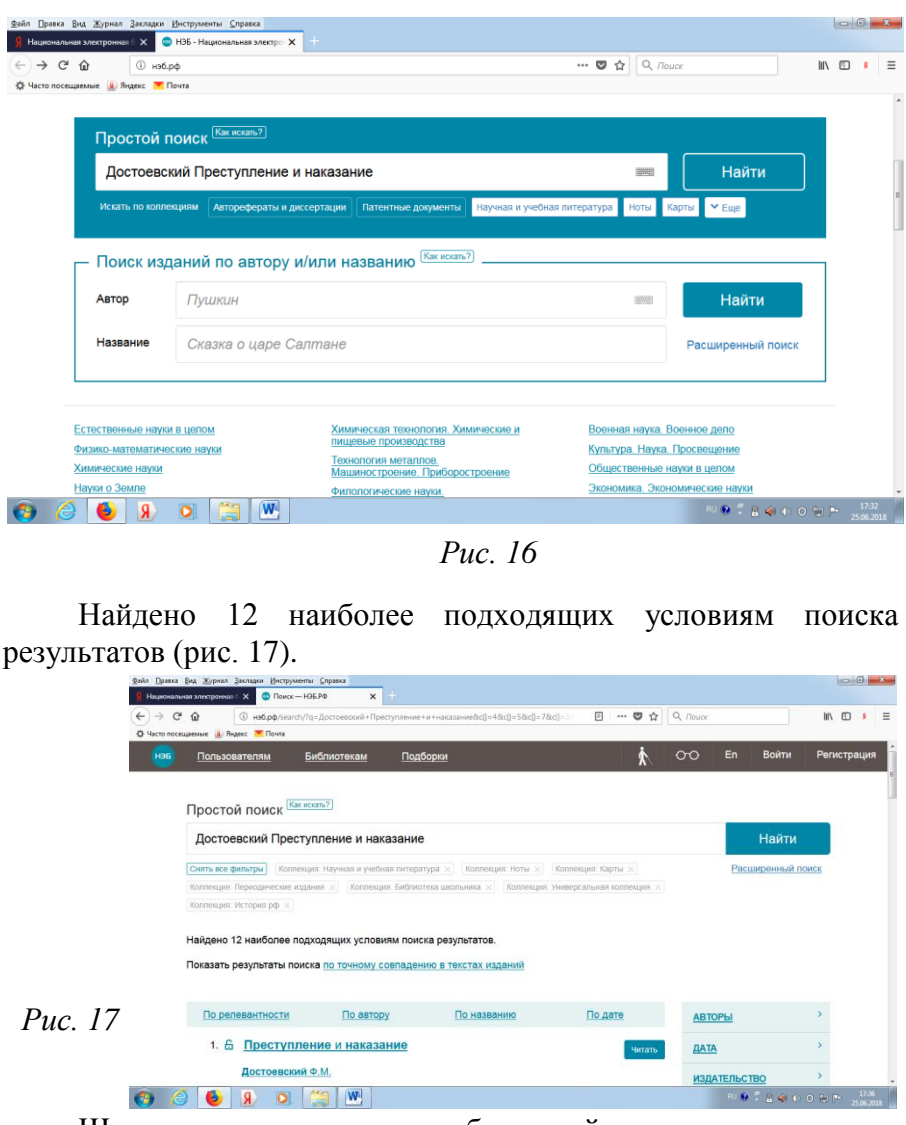

Щелкните мышью по необходимой записи, и нажмите кнопку **Читать.** Перед Вами откроется электронное издание книги (рис. 18).

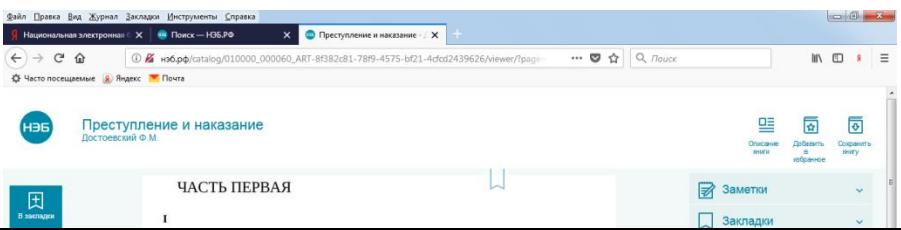

На сайте Национальной электронной библиотеки можно воспользоваться расширенным поиском. Кликните мышью по ссылке **Расширенный поиск.** В разделе для поиска, в 1-м поле **Автор** введите фамилию автора Блок. Во 2-м поле **Название**  введите Возмездие (рис. 19). Далее следует нажать кнопку

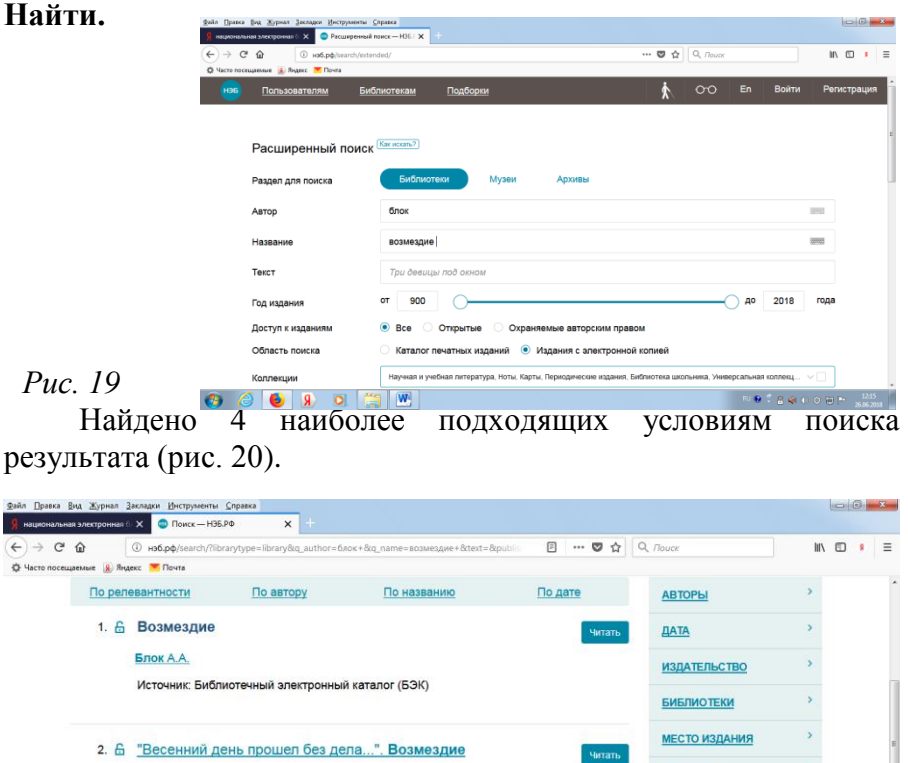

Кликните мышью по необходимой записи, и нажмите кнопку **Читать.** Перед Вами откроется электронное издание книги (рис. 21).

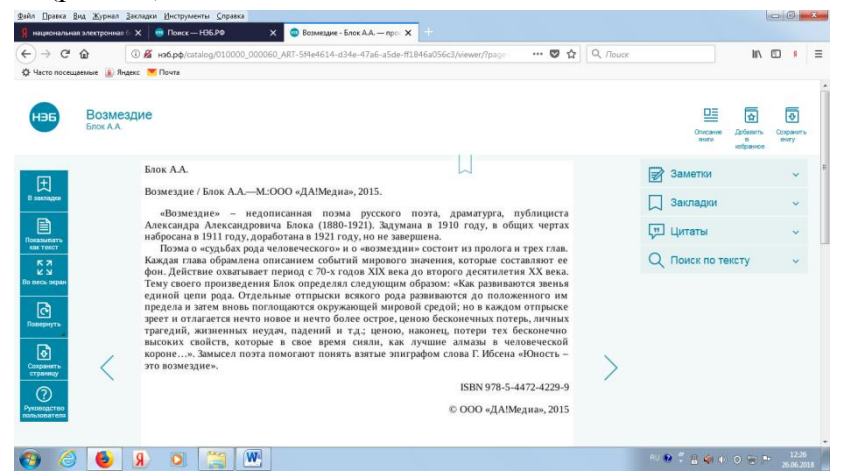

*Рис. 21*

ЭБС - **электронная библиотека** для ВУЗов, СПО (ссузов, колледжей), **библиотек**. Учебники, учебная и методическая литература по различным дисциплинам. От издательства «**Юрайт**» (рис. 22).

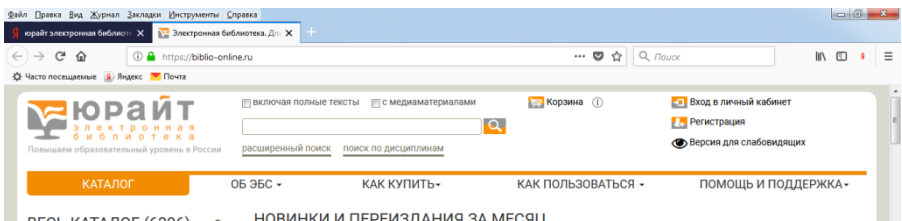

В этой базе будем осуществлять поиск **по дисциплинам.** В каталоге сайта кликнем мышкой по гиперссылке **Компьютеры. Интернет. Информатика.** Далее по подрубрике **Графика. Дизайн.** В правой стороне окна отметим галочкой **Включая полные тексты** (рис. 23).

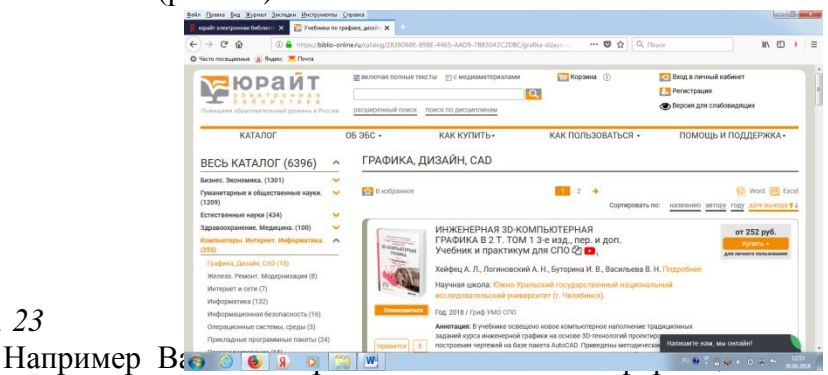

технологии. Лабораторный практикум». Автор Мамонова (рис. 24). Кликните мышью по ссылке **Ознакомиться.** Перед Вами откроется электронное издание книги (рис. 25).

*Рис. 23*

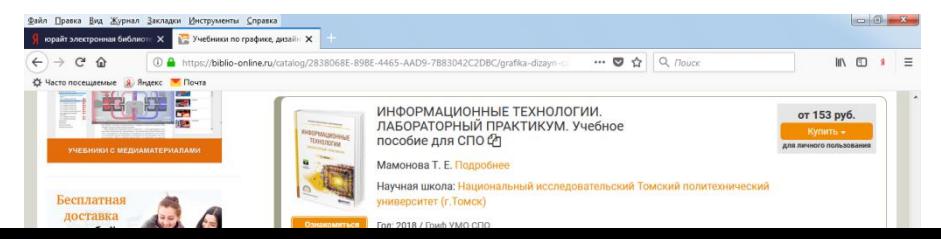

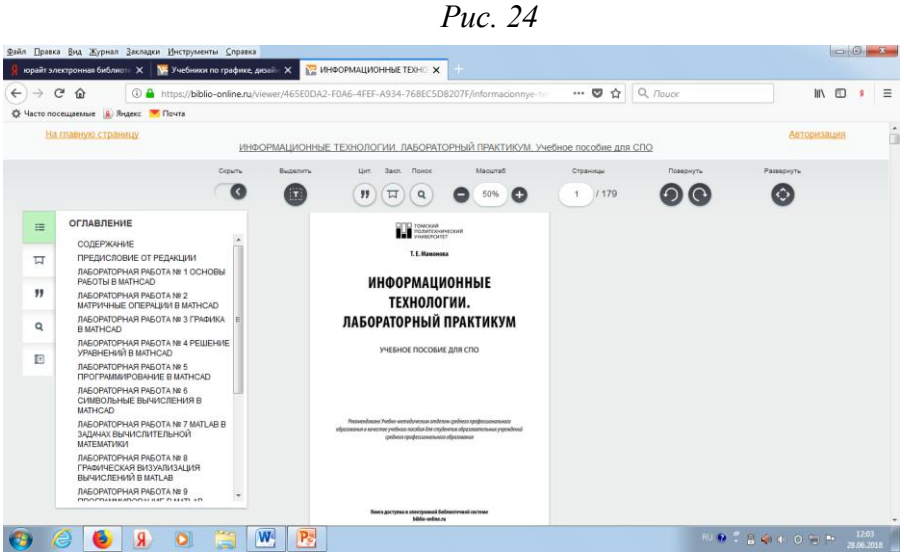

*Рис. 25*

**Административно-управленческий портал** предназначен для руководителей, менеджеров, маркетологов, финансистов и экономистов предприятий. Основой портала является **электронная библиотека** деловой литературы и документов, а также **бизнес-форум** по различным аспектам теории и практики организации, планирования и управления деятельностью предприятий (рис. 26).

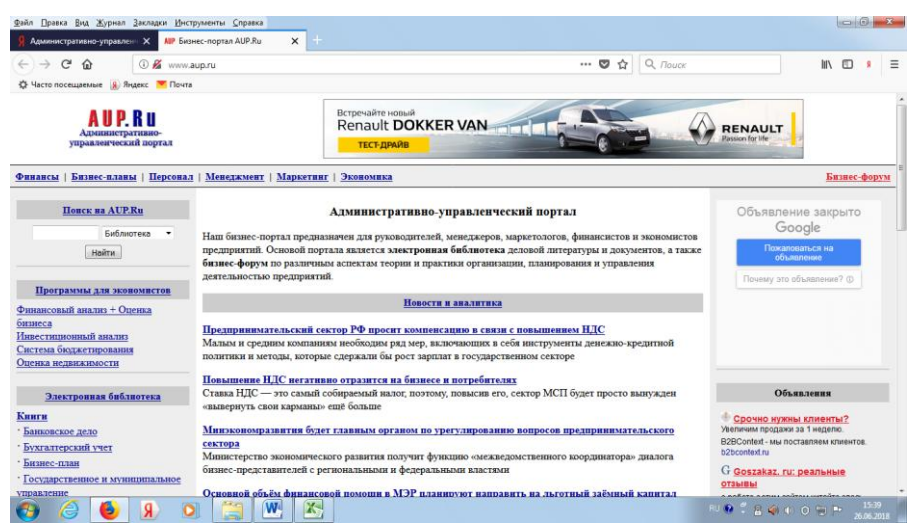

*Рис. 26*

Рассмотрим один пример поиска по запросу «Деловое общение». В левой стороне окна в строке поиска введите «Деловое общение». Далее следует нажать кнопку **Найти.** В нашем случае в списке 255 записей, которые соответствуют запросу (рис. 27). Кликните мышью по первой записи «Этика делового общения». Автор Узерина. Перед Вами откроется аннотация и оглавление книги (рис. 28). Далее кликнем мышкой по ссылке **Скачать PDF**. Перед нами откроется электронное издание книги (рис. 29, 30, 31).

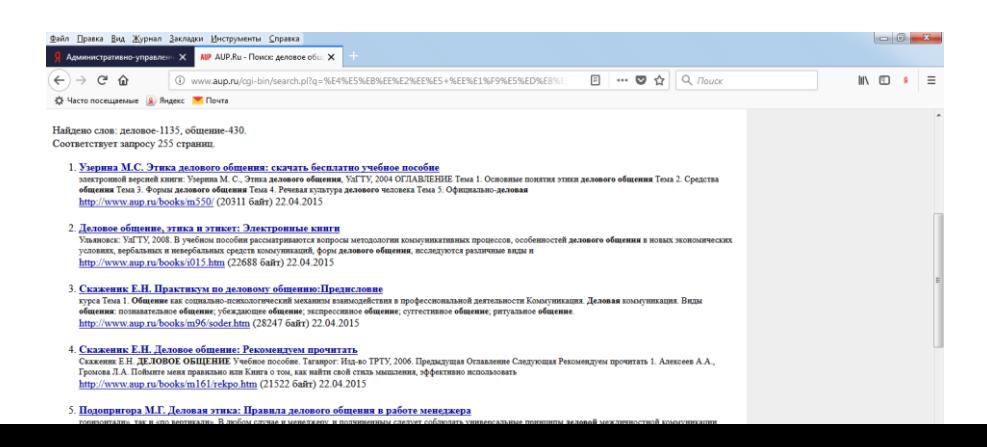

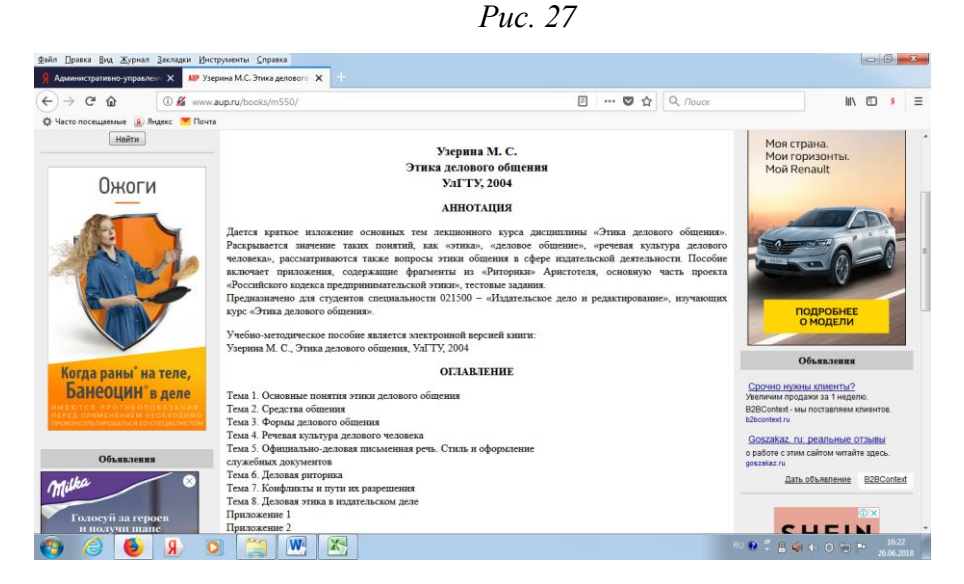

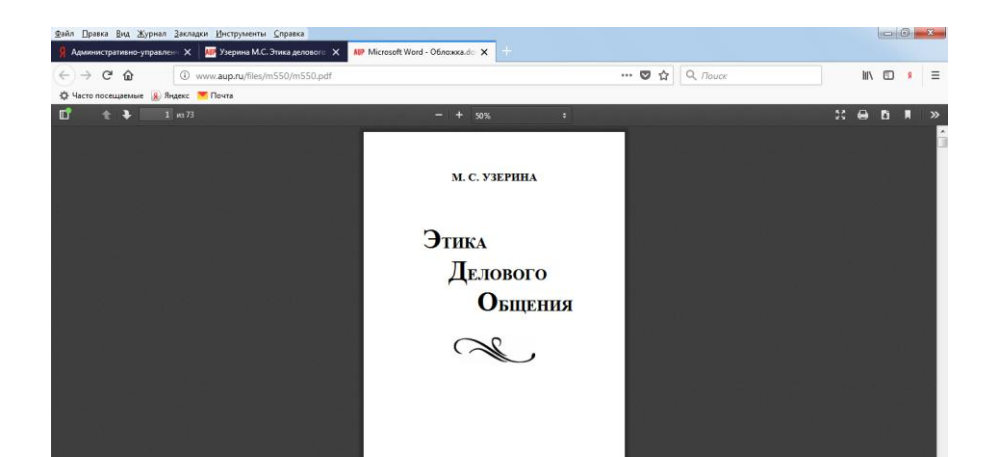

*Рис. 29*

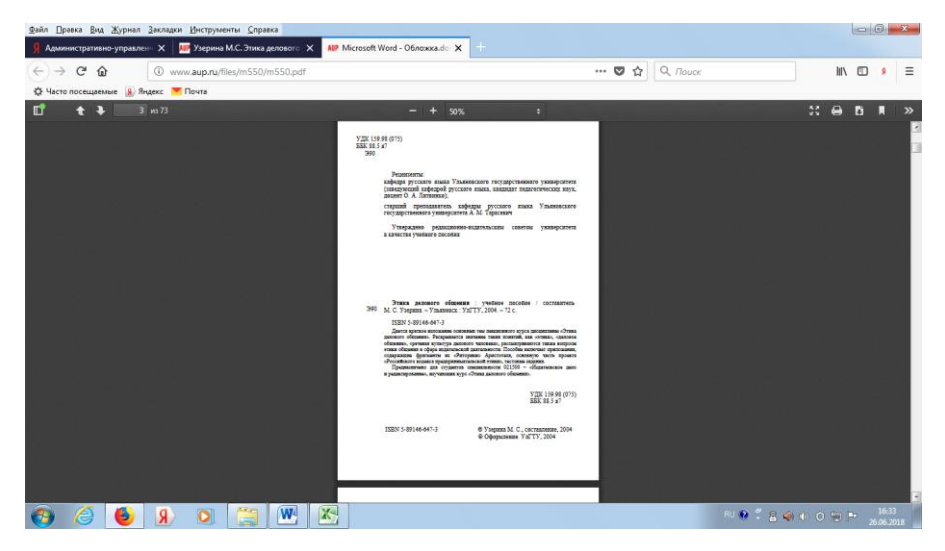

*Рис. 30*

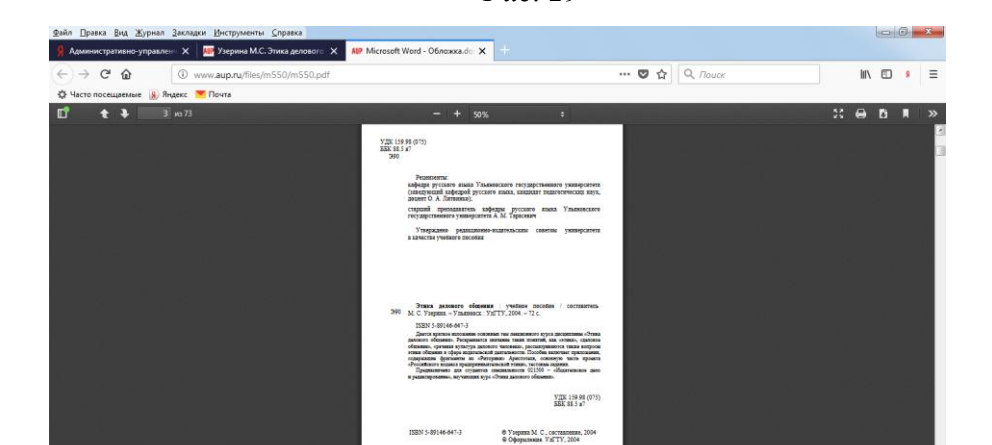

Научная педагогическая библиотека имени К. Д. Ушинского.

Рассмотрим один пример поиска по запросу «Питание ребенка до года».

Зайдите на сайт Научной педагогической библиотеки имени К. Д. Ушинского (рис. 32). В правой стороне окна расположены **Ресурсы библиотеки.** Щелкните мышью по ссылке **Электронный каталог**.

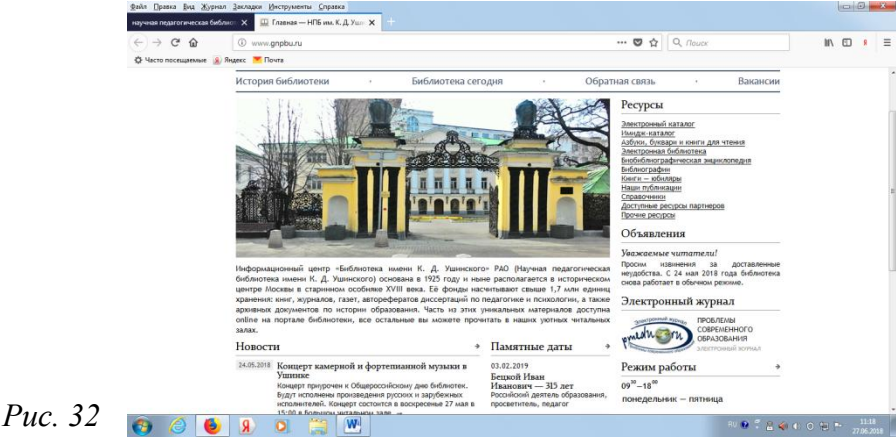

Выберете необходимую область поиска (ключевые слова, автор, заглавие, год издания). В данном случае Вам необходимо выбрать **ключевые слова.** В поле ввода введите запрос «Питание ребенка до года» (рис. 33). Далее следует нажать

кнопку **Поиск.** Общее количество найденных документов по данному запросу: 2. (рис. 34).

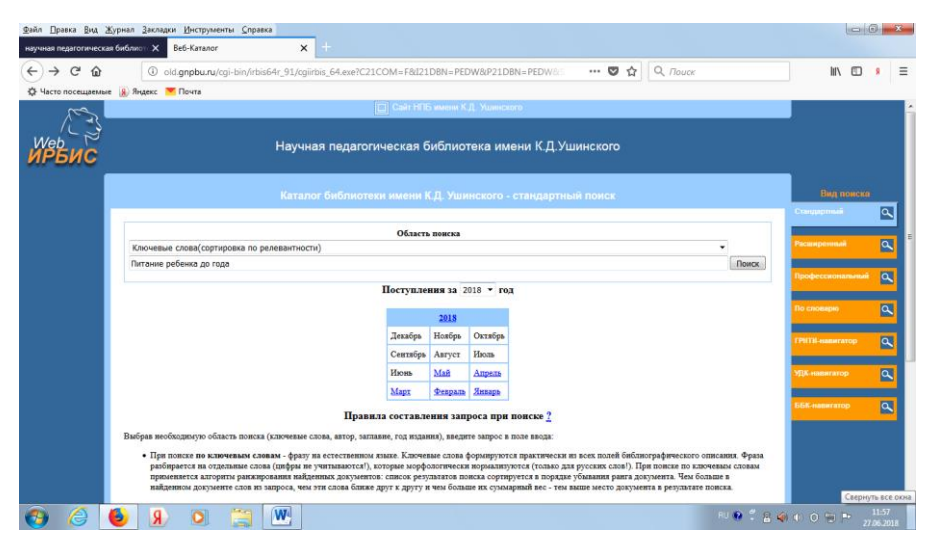

*Рис. 33*

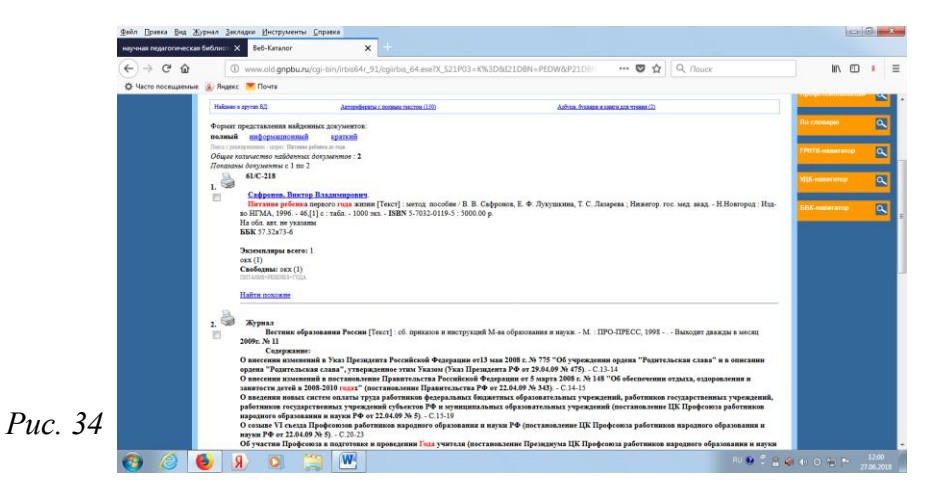

#### **Электронные ресурсы удаленного доступа**

методические материалы по методике поиска электронных ресурсов удаленного доступа

#### **Компьютерный набор и макет обложки И. В. Киреева**

## **МБУК ЦБС №2 Губкинского городского округа**

309160, Белгородская область Губкинский район п. Троицкий Тел. 8-47-241-78-25